## iMovie 11, Adding Text

for titles, intertitles, and credits

Keep it simple. The idea is to add information, not distract from the documentary narrative.

Open the Titles browser by clicking the Titles button in the iMovie toolbar.

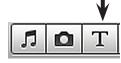

Select a text style (where the text will appear in the frame) Suggested title placements: centered lower third

> for final credits centered scrolling credit

## For a Movie Title

Drag a title slide to the beginning of the iMovie timeline and a black slide will appear

To select font, text size and color: in the movie viewer choose, show fonts.

Double-click the placeholder text and enter your own text.

Adjust duration of text:

double click and set time of text OR grab ends and drag

Adjust duration of black background double click on black area in timeline and set time desired

For intertitles (text during the film)

Drag the title to the point in the timeline where you would like text:

if you drag over an image, text will play over video

if you drag to a blank area, iMovie will let you select a background color if you drag a title to the middle of a clip, the title spans the entire clip.

To change the duration of the text:

double click the title bar in the timeline OR drag the end of the text bar to the point you would like the text to end

In the iMovie viewer select the text: Edit > spelling